## **МУНИЦИПАЛЬНОЕ БЮДЖЕТНОЕ ОБЩЕОБРАЗОВАТЕЛЬНОЕ УЧРЕЖДЕНИЕ «СРЕДНЯЯ ОБЩЕОБРАЗОВАТЕЛЬНАЯ ШКОЛА №12» ГОРОДА ОБНИНСКА**

*249039, Калужская область, г. Обнинск, ул. Калужская, д. 5 тел. (48439) 3-92-64, эл. почта: sosh\_12\_[obn@adm.kaluga.ru](mailto:sosh_12_obn@adm.Kaluga.ru) сайт [http://sh12obninsk-](http://sh12obninsk-40.gosuslugi.ru/)[40.gosuslugi.ru](http://sh12obninsk-40.gosuslugi.ru/)*

Принято решением педагогического совета от 30 августа 2022 года протокол № 1

УТВЕРЖДЕНО Директор МБОУ «СОШ №12» \_\_\_\_\_\_\_\_\_И.М. Титова приказ № \_\_\_\_\_\_ от 31.08.2022

 ДОКУМЕНТ ПОДПИСАН ЭЛЕКТРОННОЙ ПОДПИСЬЮ

Сертификат: 00AC3D0F54616A908F46A5D0C5C0976324 Владелец: ТИТОВА ИРИНА МИХАЙЛОВНА Действителен: с 05.05.2023 до 28.07.2024

# РАБОЧАЯ ПРОГРАММА ВНЕУРОЧНОЙ ДЕЯТЕЛЬНОСТИ

# **«Компьютерная графика»**

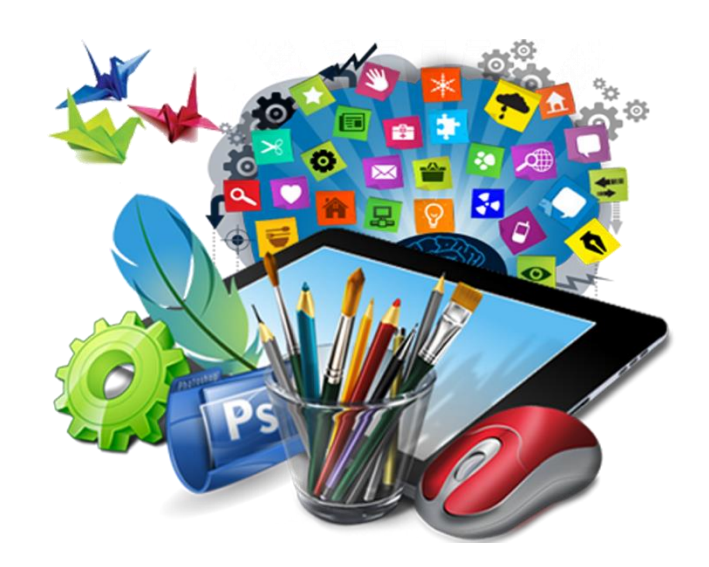

г. Обнинск,

# **Пояснительная записка**

#### **1.1. Нормативно-правовые документы.**

Рабочая программа внеурочной деятельности «Компьютерная графика» составлена на основе:

- $\checkmark$  №273-ФЗ «Об образовании в РФ» от 21.12.2012г.
- ✓ федерального компонента государственного образовательного стандарта по информатике (базовый уровень), утвержденного Приказом Министерства образования РФ от 05. 03. 2004 года № 1089,
- ✓ примерной программы среднего общего образования по информатике (базовый уровень), созданной на основе ФКГОС,
- ✓ Авторской программы «Компьютерная графика» Л.А. Заголовой, канд. физ. мат.наук, доцента кафедры математического обеспечения вычислительных систем Пермского государственного университета.
- ✓ учебного плана МБОУ «СОШ № 12» на текущий учебный год.

## **1.2. Место предметного курса в учебном плане школы.**

- ✓ Учебный план МБОУ «СОШ № 12» отводит на программу курса «Компьютерная графика» 33 часа из расчета: 1 час в неделю.
- ✓ Изучение курса обеспечивается учебно-методическим комплектом, включающим в себя:
	- *Залогова Л.А.* Компьютерная графика. Учебное пособие/Л.А.Залогова. 2 изд. – М.: БИНОМ. Лаборатория знаний, 2012. – 212 с., 16 с. Ил.: ил.
	- *Залогова Л.А.* Компьютерная графика. Практикум/Л.А.Залогова. М.: БИНОМ. Лаборатория знаний, 2005. – 245 с., 16 с. Ил.: ил.

### **1.3.** . **Общие цели и задачи предметного курса.**

### **Цель:**

Формирование знаний учащихся о возможностях современных программных средств, используемых для обработки графических изображений. Организовывать содержательную и творческую деятельность учащихся, развивающую творческий потенциал личности.

### **Задачи:**

• дать глубокое понимание принципов построения и хранения изображений;

• изучить форматы графических файлов и целесообразность их использования при работе с различными графическими программами;

• рассмотреть применение основ компьютерной графики в различных графических программах;

• научить учащихся создавать и редактировать собственные изображения, используя инструменты графических программ;

• научить выполнять обмен графическими данными между различными программами.

Для ввода изображений в компьютер не обязательно их сканировать, фотографировать или перехватывать. Изображения можно и создавать. Для этого служит специальный класс программ, которые называют графическими редакторами. Графические редакторы делятся на классы. Одни удобны для создания простейших штриховых изображений. Другие позволяют имитировать не только разнообразные инструменты художника (кисти, перья, карандаши, фломастеры, распылители и прочее), но и художественные материалы (масло, гуашь, тушь, акварель, бумагу, картон, холст). Некоторые редакторы позволяют имитировать стили работы выдающихся мастеров живописи. Есть графические редакторы, с помощью которых трудно создать какое-либо изображение, но которые незаменимы для обработки изображений, полученных другим путем (с помощью сканера, фото- или видеокамеры). Специальные графические редакторы используют для создания электронных документов, распространяющихся в компьютерных сетях. Они имеют удобные средства для оформления всевозможных кнопок, рамок, линеек, фоновых узоров и прочих декоративных элементов оформления электронных страниц в Интернете.

Несмотря на огромное многообразие доступных графических редакторов, все они имеют много общих черт. Общими являются элементы экранного интерфейса, приемы использования графических инструментов и методы загрузки и сохранения данных. За единство приемов и методов работы с разнообразными программами отвечает операционная система. Благодаря этому мы можем освоить работу, с каким- либо простейшим программным продуктом и в дальнейшем использовать полученные навыки при изучении конкретных программ. Постепенно накапливая знания, начинающий пользователь становится мастером, а потом экспертом.

Курс компьютерной графики поможет пользователям персональных компьютеров освоить технику создания различных визуальных эффектов, научат восстанавливать и ретушировать поврежденные фотографии, создавать и редактировать иллюстрации при подготовке макетов различных печатных изданий (журналов, газет, рекламных плакатов, визиток, бланков, обложек книг и т.д.).

Полученные в ходе посещения курса знания и практические навыки учащиеся в дальнейшем смогут самостоятельно применять в различных областях современной деятельности: фотографии, компьютерном дизайне, дизайне интерьера, телевидении, кино, мультипликации, науке, образовании, полиграфии, web -дизайне и т.д.

#### 2. **Образовательные результаты**

Учащиеся должны овладеть *основами компьютерной графики,* а именно должны **знать:**

- особенности, достоинства и недостатки растровой графики;
- особенности, достоинства и недостатки векторной графики;
- методы описания цветов в компьютерной графике цветовые модели;
- способы получения цветовых оттенков на экране и принтере;
- способы хранения изображений в файлах растрового и векторного формата;
- методы сжатия графических данных;
- проблемы преобразования форматов графических файлов;
- назначение и функции различных графических программ.

В результате освоения *практической части* курса учащиеся должны **уметь**: 1) создавать собственные иллюстрации, используя главные инструменты векторной программы Inkscape, а именно:

- создавать рисунки из простых объектов (линий, дуг, окружностей и т.д.);
- выполнять основные операции над объектами (удаление, перемещение, масштабирование, вращение, зеркальное отражение и др);
- формировать собственные цветовые оттенки в различных цветовых моделях;
- закрашивать рисунки, используя различные виды заливок;
- работать с контурами объектов;
- создавать рисунки из кривых;
- создавать иллюстрации с использованием методов упорядочения и объединения объектов;
- получать объёмные изображения;
- применять различные графические эффекты (объём, перетекание, фигурная подрезка и др.);
- создавать надписи, заголовки, размещать текст по траектории;

2) редактировать изображения в программе Gimp, а именно:

- выделять фрагменты изображений с использованием различных инструментов (область, лассо, волшебная палочка и др.);
- перемещать, дублировать, вращать выделенные области;
- редактировать фотографии с использованием различных средств художественного оформления;
- сохранять выделенные области для последующего использования;
- монтировать фотографии (создавать многослойные документы);
- раскрашивать чёрно-белые эскизы и фотографии;
- применять к тексту различные эффекты;
- выполнять тоновую коррекцию фотографий;
- выполнять цветовую коррекцию фотографий;
- ретушировать фотографии;

3) выполнять обмен файлами между графическими программами.

## **Содержание курса**

В курсе «Компьютерная графика» рассматриваются:

- основные вопросы создания, редактирования и хранения изображений;
- особенности работы с изображениями в растровых программах;
- методы создания иллюстраций в векторных программах.

Для создания иллюстраций используется векторная программа Inkscape, а для редактирования изображений и монтажа фотографий — программа Gimp.

#### **Часть 1. Основы изображения**

## **1. Методы представления графических изображений**

Растровая графика. Достоинства растровой графики. Недостатки растровой графики. Векторная графика. Достоинства векторной графики. Недостатки векторной графики. Сравнение растровой и векторной графики. Особенности растровых и векторных программ.

#### **2. Цвет в компьютерной графике**

Описание цветовых оттенков на экране монитора и на принтере (цветовые модели). Цветовая модель **RGB.** Формирование собственных цветовых оттенков на экране монитора. Цветовая модель **CMYK.** Формирование собственных цветовых оттенков при печати изображений. Взаимосвязь цветовых моделей **RGB** и **CMYK.** Кодирование цвета в различных графических программах. Цветовая модель **HSB** (Тон — Насыщенность — Яркость).

#### **3. Форматы графических файлов**

Векторные форматы. Растровые форматы. Методы сжатия графических данных. Сохранение изображений в стандартных форматах, а также собственных форматах графических программ. Преобразование файлов из одного формата в другой.

### **Часть 2. Программы векторной и растровой графики**

### **4. Создание иллюстраций**

*4.1.Введение в программу Inkscape*

*4.2.Рабочее окно программы Inkscape*

Особенности меню. Рабочий лист. Организация панели инструментов. Панель свойств. Палитра цветов. Строка состояния.

*4.3.Основы работы с объектами*

Рисование линий, прямоугольников, квадратов, эллипсов, окружностей, дуг, секторов, многоугольников и звезд. Выделение объектов. Операции над объектами: перемещение, копирование, удаление, зеркальное отражение, вращение,

масштабирование. Изменение масштаба просмотра при прорисовке мелких деталей. Особенности создания иллюстраций на компьютере.

*4.4.Закраска рисунков*

Закраска объекта (заливка). Однородная, градиентная, узорчатая и текстурная заливки. Формирование собственной палитры цветов. Использование встроенных палитр.

*4.5.Вспомогательные режимы работы*

Инструменты для точного рисования и расположения объектов относительно друг друга: линейки, направляющие, сетка. Режимы вывода объектов на экран: каркасный, нормальный, улучшенный.

*4.6.Создание рисунков из кривых*

Особенности рисования кривых. Важнейшие элементы кривых: узлы и траектории. Редактирование формы кривой. Рекомендации по созданию рисунков из кривых.

*4.7.Методы упорядочения и объединения объектов.* Изменение порядка расположения объектов. Выравнивание объектов на рабочем листе и относительно друг друга. Методы объединения объектов: группирование, комбинирование, сваривание. Исключение одного объекта из другого.

*4.8.Эффект объема*

Метод выдавливания для получения объемных изображений. Перспективные и изометрические изображения. Закраска, вращение, подсветка объемных изображений.

*4.9.Перетекание*

Создание технических рисунков. Создание выпуклых и вогнутых объектов. Получение художественных эффектов.

*4.10. Работа с текстом*

Особенности простого и фигурного текста. Оформление текста. Размещение текста вдоль траектории. Создание рельефного текста. Масштабирование, поворот и перемещение отдельных букв текста. Изменение формы символов текста.

*4.11. Сохранение и загрузка изображений в Inkscape.* Особенности работы с рисунками, созданными в различных версиях программы Inkscape. Импорт и экспорт изображений в Inkscape.

#### **5. Монтаж и улучшение изображений**

*5.1.Введение в программу Gimp*

*5.2.Рабочее окно программы Gimp*

Особенности меню. Рабочее поле. Организация панели инструментов. Панель свойств. Панели — вспомогательные окна. Просмотр изображения в разном масштабе. Строка состояния.

*5.3.Выделение областей*

Проблема выделения областей в растровых программах. Использование различных инструментов выделения: Область, Лассо, Волшебная палочка. Перемещение и изменение границы выделения. Преобразования над выделенной областью. Кадрирование изображения.

#### *5.4.Маски и каналы*

Режимы для работы с выделенными областями: стандартный и режим быстрой маски. Уточнение предварительно созданного выделения в режиме быстрой маски. Сохранение выделенных областей для повторного использования в каналах.

*5.5.Коллаж. Основы работы со слоями*

Особенности создания компьютерного коллажа. Понятие слоя. Использование слоев для создания коллажа. Операции над слоями: удаление, перемещение, масштабирование, вращение, зеркальное отражение, объединение.

*5.6.Рисование и раскрашивание*

Выбор основного и фонового цветов. Использование инструментов рисования:

карандаша, кисти, ластика, заливки, градиента. Раскрашивание черно-белых фотографий. *5.7.Тоновая коррекция*

Понятие тонового диапазона изображения. График распределения яркостей пикселей (гистограмма). Гистограмма светлого, тёмного и туеклого изображений. Основная задача тоновой коррекции. Команды тоновой коррекции.

*5.8. Цветовая коррекция*

Взаимосвязь цветов в изображении. Принцип цветовой коррекции. Команды цветовой коррекции.

*5.9. Ретуширование фотографий*

Методы устранения дефектов с фотографий. Осветление и затемнение фрагментов изображений вручную. Повышение резкости изображения.

#### *5.10.Работа с контурами*

Назначение контуров. Элементы контуров. Редактирование контуров. Обводка контура. Преобразование контура в границу выделения. Использование контуров обрезки для добавления фрагмента фотографии к иллюстрации, созданной в программе рисования.

# **1. Практические занятия по векторной графике**

- 1.1. Рабочее окно Inkscape
- 1.2. Основы работы с объектами
- 1.3. Закраска рисунков
- 1.4. Закраска рисунков (окончание). Вспомогательные режимы работы
- 1.5. Создание рисунков из кривых
- 1.6. Методы упорядочения и объединения объектов
- 1.7. Эффект объема
- 1.8. Эффект перетекания
- 1.9. Работа с текстом
- 1.10. Сохранение и загрузка изображений в Inkscape

### **2. Практические занятия по растровой графике**

- 2.1. Рабочее окно Gimp
- 2.2. Работа с выделенными областями
- 2.3. Маски и каналы
- 2.4. Создание коллажа. Основы работы со слоями
- 2.5. Рисование и раскрашивание
- 2.6. Работа со слоями (продолжение)
- 2.7. Основы коррекции тона
- 2.8. Основы коррекции цвета
- 2.9. Ретуширование фотографий
- 2.10. Работа с контурами
- 2.11. Обмен файлами между графическими программами

#### **Форма отчетности и критерии**

Формой отчетности и критериями, позволяющими оценить успехи в изучении данного курса обучающимися и учителя, являются:

- Текущий контроль уровня усвоения материала осуществляется по результатам выполнения студентами практических заданий на каждом уроке, позволяют судить о том, как усвоен пройденный материал.
- Итоговый контроль проводится в конце курса, когда студенты выполняют творческий мини проект в качестве зачетной работы. На последнем занятии проводится конференция, на которой студенты представляют свои работы и обсуждают их.

#### **Предлагается следующая тематика творческих проектов:**

- 1. Коллаж
- 2. Художественная обработка фотографий
- 3. Рекламный плакат техникума
- 4. Логотип группы, техникума.

## **Рабочая программа оснащена следующим:**

*Учебно-методическим комплексом:*

- *Залогова Л.А.* Компьютерная графика. Элективный курс: Учебное пособие/Л.А.Залогова. – 2 изд. – М.: БИНОМ. Лаборатория знаний, 2012. – 212 с., 16 с. Ил.: ил.
- *Залогова Л.А.* Компьютерная графика. Элективный курс: Практикум/Л.А.Залогова. М.: БИНОМ. Лаборатория знаний, 2011. – 245 с., 16 с. Ил.: ил.Гринберг А.Д., Гринберг С. Цифровые изображения. — Минск, ООО Попурри, 1997.
- *Корриган Дж.* Компьютерная графика. М.: ЭНТРОП, 1995.
- *Олтман Р.* Inkscape 9. М.: ЭНТРОП, Киев: ВЕК+, Киев: Издательская группа BHV, 2000.
- *ТайцА.М., ТайцА.А. Inkscape 11. — СПб.: БХВ-Петербург, 2003.*
- *Тайц A.M., Тайц А.А.* Gimp 7. СПб.: БХВ-Петербург, 2002.

*Цифровыми ресурсами:*

- 1. <http://gimp.ru/index.php>
- 2. [http://lyceum.nstu.ru/Grant4/grant/Gimp1.html](http://lyceum.nstu.ru/Grant4/grant/Gimp1.htm)
- 3. <http://domashnie-posidelki.ru/forum/73-1938>
- 4. [http://gimpologia.ru](http://gimpologia.ru/)
- 5.ru.wikipedia.org/wiki/GIMP
- 6. [http://brahms.fmi.uni-passau.de/~anderss/GIMP/](http://brahms.fmi.uni-passau.de/~anderss/GIMP/#_blank)
- 7. [http://www.gimp.org/](http://www.gimp.org/#_blank)
- 8. <http://www.klyaksa.net/htm/kopilka/gimp/index.htm>
- 9. <http://gimp-lessons.narod.ru/>
- 10. <http://www.progimp.ru/articles/>
- 11. <http://www.gimpbnksb.ru/forum/28-85-1>
- 12. <http://www.gimpart.org/vse-uroki-gimp>
- 13. <http://gimp-master.com/>
- 14. <http://kpolyakov.spb.ru/school/probook/prakt.htm>

## *Программное обеспечение:*

- 1. Inkscape это профессиональный векторный графический редактор для Windows, Mac OS X и Linux. Он бесплатен и имеет открытый исходный код.
- 2. Gimp [растровый графический редактор,](https://ru.wikipedia.org/wiki/%D0%A0%D0%B0%D1%81%D1%82%D1%80%D0%BE%D0%B2%D1%8B%D0%B9_%D0%B3%D1%80%D0%B0%D1%84%D0%B8%D1%87%D0%B5%D1%81%D0%BA%D0%B8%D0%B9_%D1%80%D0%B5%D0%B4%D0%B0%D0%BA%D1%82%D0%BE%D1%80) программа для создания и обработки [растровой графики](https://ru.wikipedia.org/wiki/%D0%A0%D0%B0%D1%81%D1%82%D1%80%D0%BE%D0%B2%D0%B0%D1%8F_%D0%B3%D1%80%D0%B0%D1%84%D0%B8%D0%BA%D0%B0) и частичной поддержкой работы с [векторной](https://ru.wikipedia.org/wiki/%D0%92%D0%B5%D0%BA%D1%82%D0%BE%D1%80%D0%BD%D0%B0%D1%8F_%D0%B3%D1%80%D0%B0%D1%84%D0%B8%D0%BA%D0%B0)  [графикой.](https://ru.wikipedia.org/wiki/%D0%92%D0%B5%D0%BA%D1%82%D0%BE%D1%80%D0%BD%D0%B0%D1%8F_%D0%B3%D1%80%D0%B0%D1%84%D0%B8%D0%BA%D0%B0) Он бесплатен и имеет открытый исходный код.

### **Календарно - тематическое планирование предметного курсака «Компьютерная графика» на 2019-2020 учебный год**

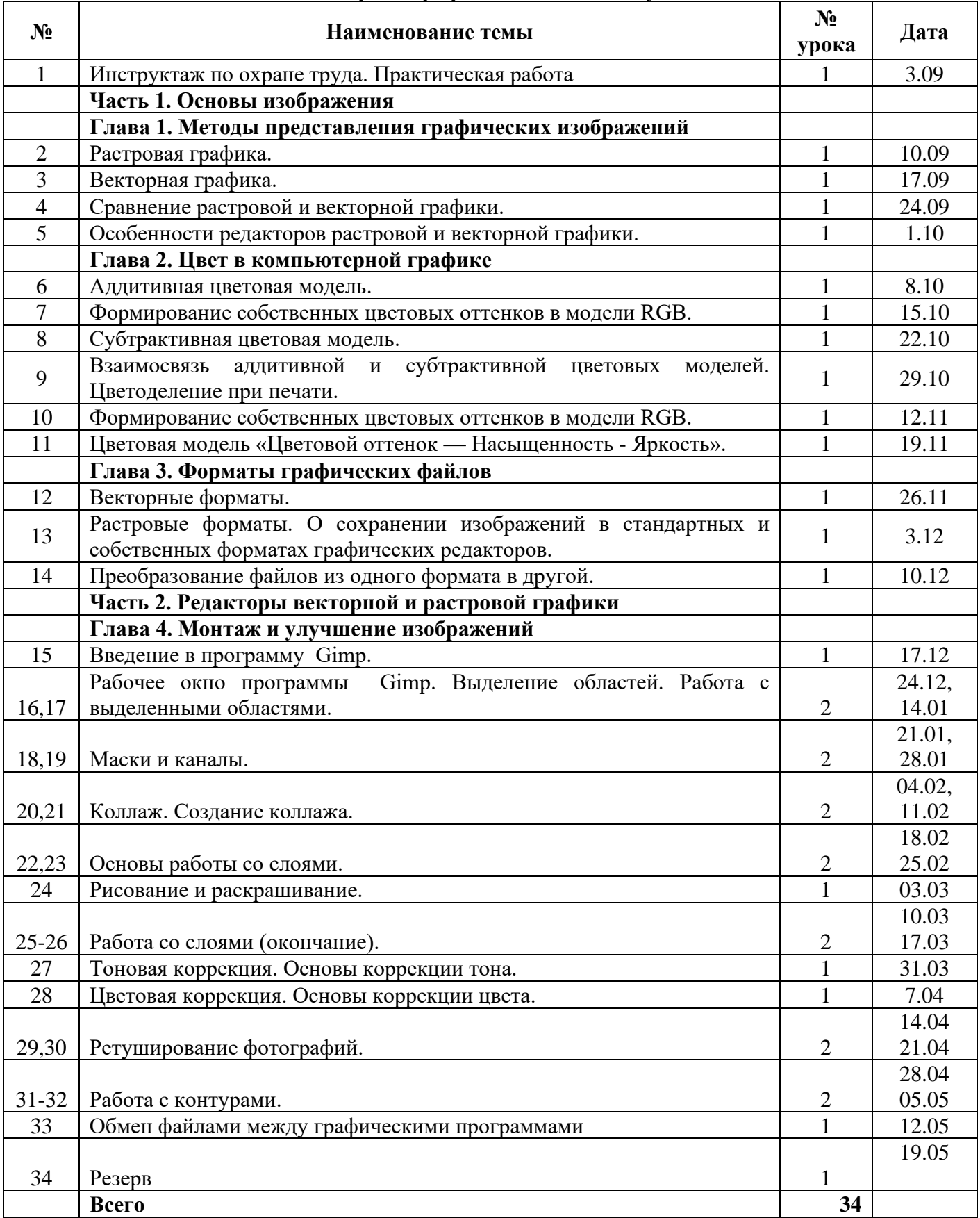